# Inhaltsverzeichnis

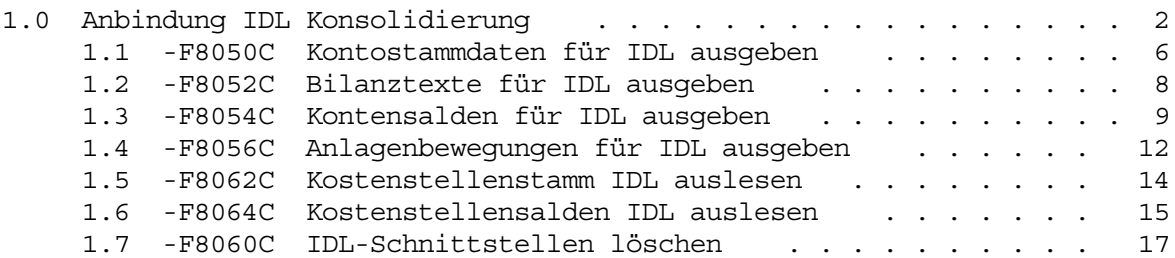

#### Anbi ndung I DL Konsol i di erung

### 1.0 **Anbindung IDL Konsolidierung**

Für die Anbindung der IDL Produkte 'WINKONS' und 'KONSYS' an das **Schilling Rechnungswesen** stehen Ihnen besondere Schnittstellen zur Verfügung. Diese Schnittstellen wurden von vornherein so konzipiert, dass beide Produkte durch sie gesteuert werden können.

Um den kompletten Funktionsumfang der IDL Konsolidierungssoftware nutzen zu können, müssen die Daten aus den Schilling Anwendungen **Finanzbuchhaltung und Anlagenbuchhaltung** bereitgestellt werden.

### **Einmalige Vorbereitungen**

### **IDL-Gesellschaften verwalten**

In der IDL-Software werden die zu konsolidierenden Unternehmen unter der Gesellschaftsnummer lt. Gesellschaftsplan geführt. Um bei der Schnittstellenausgabe für IDL eine Verbindung von der Firmennummer der **Schilling Finanzbuchhaltung** zu der IDL-Gesellschaftsnummer herstellen zu können, müssen alle Gesellschaften über dieses Programm einmalig hinterlegt und über eine Folgebearbeitung den Firmen in der **Schilling Finanzbuchhaltung** zugeordnet zu werden (vgl. Firmenstamm verwalten 'F0060C')

### **IDL-Unternehmensbereich verwalten**

Um bei der Schnittstellenausgabe für IDL eine Verbindung von den Unternehmensbereichen der **Schilling Finanzbuchhaltung** zu den IDL-Geschäftsbereichen herstellen zu können, müssen alle Geschäftsbereiche über dieses Programm einmalig hinterlegt und über eine Folgebearbeitung den Unternehmensbereichen in der **Schilling Finanzbuchhaltung** zugeordnet zu werden (vgl. Firmenstamm verwalten 'F0060C').

### **IDL-Steuerungsangaben verwalten**

Mit diesem Programm wird festgelegt, aus welcher Firma der Bilanzaufbau für die IDL-Anwendung übernommen wird.

### **Parameterstamm**

Im Parameterstamm muss das Kennzeichen 'IDL-Konsolidierung' (allg. Parameter) aktiviert werden. Über dieses Kennzeichen wird gesteuert, ob die IDL-Software genutzt werden soll.

# **Firmenstamm verwalten**

Zur eindeutigen Identifizierung der Daten einer Konzerngesellschaft in den IDL-Anwendungen muss im Firmenstamm das Feld 'Gesellschaftsnummer' gefüllt werden. Die Gesellschaftsnummer kann nicht zwingend mit der Firmennummer in den **Schilling Anwendungen** gleichgesetzt werden, da eine Gesellschaft innerhalb aller (auch der nicht über **Schilling** geführten) Konzernunternehmen eindeutig identifiziert werden muss (Gesellschaftsplan).

### Anbi ndung I DL Konsol i di erung

Bei der Pflege der 'Gesellschaftsnummer' erfolgt eine Plausibilitätsprüfung auf die Daten, die mit dem Programm 'IDL-Gesellschaften verwalten' gepflegt werden. Alle Konzerngesellschaften, mit denen Umsätze getätigt wurden, müssen im Firmenstamm und im Programm 'IDL-Gesellschaften verwalten' angelegt werden, auch wenn die betreffende Buchhaltung nicht in der **Schilling Finanzbuchhaltung** geführt wird. Für diese Gesellschaften ist dann das Kennzeichen 'Schilling Finanzbuchhaltung' im Firmenstamm mit 'N' zu belegen. Weiterhin sollten diese Gesellschaften im Firmenstamm keiner Schilling-Konzernfirma zugeordnet werden, da sonst unnötigerweise auch für diese Firmen die konzernweiten Stammdaten angelegt werden.

Zusätzlich muss das Feld 'Kontenplannummer' besetzt werden, weil bei der Überführung von Daten in die Konsolidierungssoftware mitgeteilt werden muss, auf welchen Kontenplan sich die Daten beziehen.

Darüber hinaus muss im Firmenstamm das Kennzeichen 'Unternehmensbereich' gefüllt werden. Über die Angabe eines Unternehmensbereichs können Firmen, die der gleichen Gesellschaftsnummer zugeordnet sind (unselbstständige Firmen), unterschieden werden.

### **Personenkonten verwalten**

Grundsätzlich stellt jedes IC (Inter-Company)-Personenkonto eine Gesellschaft im Konzernverbund dar. Die Salden der IC-Personenkonten werden in den Schnittstellen zur IDL-Konsolidierungssoftware gesondert, d.h. unter Angabe der 'Gesellschaftsnummer', die sie jeweils repräsentieren, dargestellt. Daher müssen Sie im **Schilling Personenkontostamm** für Debitoren und Kreditoren das Feld 'Verrechnen mit Firma' einpflegen, um die Salden der zugeordneten Forderungs- und Verbindlichkeitskonten je Konzerngesellschaft getrennt melden zu können.

Wenn im Parameterstamm die 'IDL-Konsolidierung' aktiviert ist und das Kennzeichen 'Verbundenes Unternehmen' im Personenkonto ein 'J' enthält, muss in dieses Feld die Firmennummer erfasst werden, die durch das IC-Personenkonto repräsentiert wird. Über die hinterlegte Firmennummer kann bei der Ausgabe der Schnittstellen die korrekte, im Firmenstamm hinterlegte 'Gesellschaftsnummer' und 'Unternehmensbereichs-Nummer' ermittelt werden. Das Feld 'Verrechnung mit Firma' wird nur dann angezeigt, wenn der Parameter 'IDL-Konsolidierung' aktiviert wurde.

Einem IC-Personenkonto darf nur ein Sammelkontenschlüssel zugeordnet werden, in dem Sachkonten hinterlegt sind, die lt. Kontenstamm ein 'J' im Kennzeichen 'Innenumsatz/Verrechnung' enthalten.

### **Sachkonten verwalten**

Prinzipiell werden alle Sachkontensalden in die Schnittstellenausgabe zu IDL ausgegeben. Innerhalb der Schnittstellen muss eine gesonderte Angabe der IC (Inter-Company)-Salden (also der Salden, die ausschliesslich aufgrund Konzerninterner Beleg zustande kommen), erfolgen.

#### Anbi ndung I DL Konsol i di erung

Generell wird für die Meldung dieser IC-Salden vorausgesetzt, dass die IC-Bewegungen auf eigenen Sach- und Personenkonten gebucht werden. Diese Konten müssen in den Stammdaten als IC-Konten gekennzeichnet und mit der durch sie repräsentierten Firmennummer versehen sein. Diese Konten können dann auch nur gegen andere als IC-Konten definierte Konten gebucht werden.

Für Aufwands- und Ertragskonten (Kontentypen 'AW' und 'ER') gelten hierbei besondere Regeln. Diese Konten müssen auch dann, wenn alle oder nur ein Teil der Buchungen 'IC-Bewegungen' repräsentieren, nicht zwingend als IC-Konten geführt werden. Für diese Konten wird bei der Ausgabe der Schnittstellen anhand der gebuchten Personenkonten aus den einzelnen Buchungen der oder die zu meldenden 'IC-Anteile' ermittelt. Werden Aufwands- und Ertragskonten dennoch als IC-Konten gekennzeichnet, kann auf diese Konten nur dann gebucht werden, wenn auch das Gegenkonto ein IC-Konto ist.

Im **Schilling Sachkontenstamm** müssen Sie das Feld 'Verrechnen mit Firma' einpflegen. Wenn das Kennzeichen 'Innenumsatz/Verrechnung' mit 'J' besetzt ist, und es handelt sich bei diesem Konto um ein Bilanzkonto, dann muss in dieses Feld die Firmennummer hinterlegt werden, die durch das IC-Sachkonto repräsentiert werden soll.

Handelt es sich bei dem Sachkonto um ein Forderungs- bzw. Verbindlichkeitssammelkonto für verbundene Unternehmen, muss das Kennzeichen 'Innenumsatz /Verrechnung' mit 'J' belegt werden. Das Feld 'Verrechnen mit Firma' darf in diesem Fall jedoch nicht gefüllt werden, da die Sammelkonten über die IC-Personenkonten auf die einzelnen Gesellschaften aufgelöst werden.

Für G+V Konten kann das Kennzeichen 'Innenumsatz/Verrechnung' mit 'J' belegt werden. Ist dies der Fall, kann auf diesem Konto auch nur mit einem IC-Gegenkonto gebucht werden. Eine Firmennummer kann für G+V-Konten im Feld 'Verrechnen mit Firma' wahlweise hinterlegt werden. Ist dies der Fall, kann das G+V-Konto ausschliesslich mit einem IC-Gegenkonto mit gleicher Firmenzuordnung bebucht werden.

### **Schnittstellenausgabe**

Generell bestehen Schnittstellen für die Stammdaten und für die Summen. In den Stammdatenschnittstellen kann zwischen einer Schnittstelle für Bilanzaufbauten und Kontenstammdaten unterschieden werden. Die Gliederung der Schnittstelle für Summen erfolgt nach Summen der Finanzbuchhaltung und der Anlagenbuchhaltung.

Für die Ausgabe der Schnittstellen stehen mehrere Programme zur Verfügung, die jeweils unabhängig voneinander gestartet werden können. Die Ausgabe der Schnittstellen erfolgt über den aktuellen, bis zum Ausgabezeitpunkt erfassten Buchungsstoff. Buchungen, die zeitgleich mit der IDL-Schnittstellenausgabe erfasst werden, werden u.U. nicht für die Schnittstellenausgabe berücksichtigt. Für die Ausgabe der Schnittstellen auf die Bewegungsdaten des kompletten Wirtschaftsjahres erfolgt ein Zugriff.

Die Ausgabe der Schnittstellen erfolgt für jede Firma in der für die Auswertungsperiode gültigen Landeswährung.

Anbindung IDL Konsol i di erung

Da für die Ausgabe der Schnittstellen an IDL sowohl die Daten der Buchungsbewegungsdatei als auch die Daten der OP-Historiedatei verwendet werden, ist darauf zu achten, dass diese Dateien für die auszuwertenden Geschäftsjahre nicht reorganisiert werden, bevor der Abschluss in IDL endgültig fertiggestellt wurde. Nachdem die Reorganisation erfolgt ist, kann eine nochmalige Ausgabe der Schnittstellen für diese Zeiträume nicht mehr ordnungsgemäss erfolgen!

Anbindung IDL Kansal idierung<sub>-F80500</sub> kontastemmesten für IDL ausgeben

### 1.1 -F8050C Kontostammdaten für IDL ausgeben

Die Übertragung der Sachkontenstammdaten ist nicht als einmaliger Vorgang im Rahmen der Aktivierung der IDL Konsolidierungsprogramme zu sehen. Vielmehr wird diese Übertragung zur Aktualisierung der Sachkontenstämme zu jedem Berichtsstichtag erneut durchgeführt. Bei der erneuten Übergabe der Sachkonten an IDL werden lediglich die seit der letzten Übergabe veränderten Konten in die Schnittstellen ausgegeben. Die Übergabe der Sachkontenstammdaten erfolgt für die Bilanzzuordnung eines Sachkontos und die übrigen Kontostammdaten in getrennte Dateien.

Für die Firmen, für die in der Schilling Finanzbuchhaltung die Konzernfunktion aktiviert ist, werden die Sachkonten ausschliesslich aus der 'Konzernmutterfirma' ausgegeben.

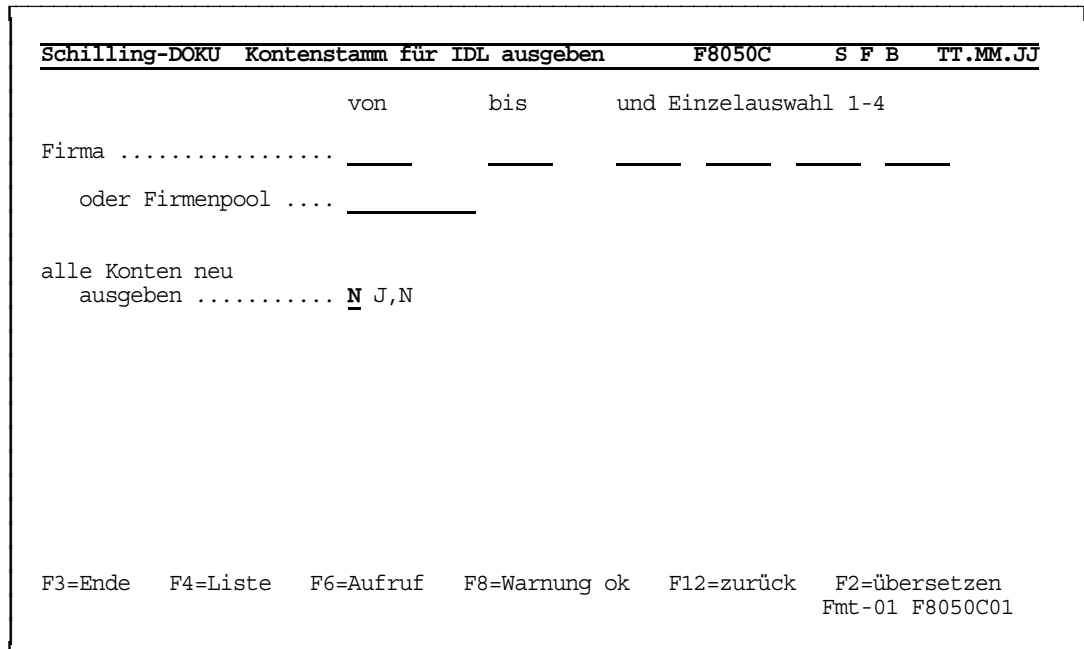

#### Firma von/bis

Mit der Selektion von/bis legen Sie fest, für welche Firmen-Nummern die Sachkontenstammdaten an die IDL-Konsolidierungssoftware übergeben werden sollen.

### Einzelauswahl 1 bis 4

Zusätzlich zur Selektion von/bis können Sie Einzelauswahlen treffen.

Anbindung IDL Konsol i di erung <sub>- F8050C</sub> kont ost anmalsten für IDL ausgeben

## **oder Firmenpool**

- F4 Auswahlliste
- F6 Stammedaten

Alternativ zur Erfassung der einzelnen Firmen können Sie einen Firmenpool hinterlegen. Alle Firmen des Firmenpools werden automatisch berücksichtigt. Die Anzahl der Firmen je Firmenpool ist hierbei unbegrenzt.

### **alle Konten neu ausgeben**

- **J** = Es werden sämtliche Konten neu ausgegeben.
- **N** = Es werden nur die Konten neu ausgegeben, die seit der letzten Kontenstammausgabe geändert bzw. neu erstellt wurden.

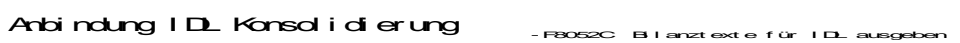

### 1.2 **-F8052C Bilanztexte für IDL ausgeben**

Mit diesem Programm werden die Texte des Bilanz/und G+V-Schemas aus der **Schilling Finanzbuchhaltung** an die IDL-Konsolidierungssoftware übergeben. Die Ausgabe der Bilanz- und G+V-Positionen erfolgt nicht für alle, sondern nur für die mit dem Programm 'IDL-Steuerungsangaben verwalten' hinterlegte Firma.

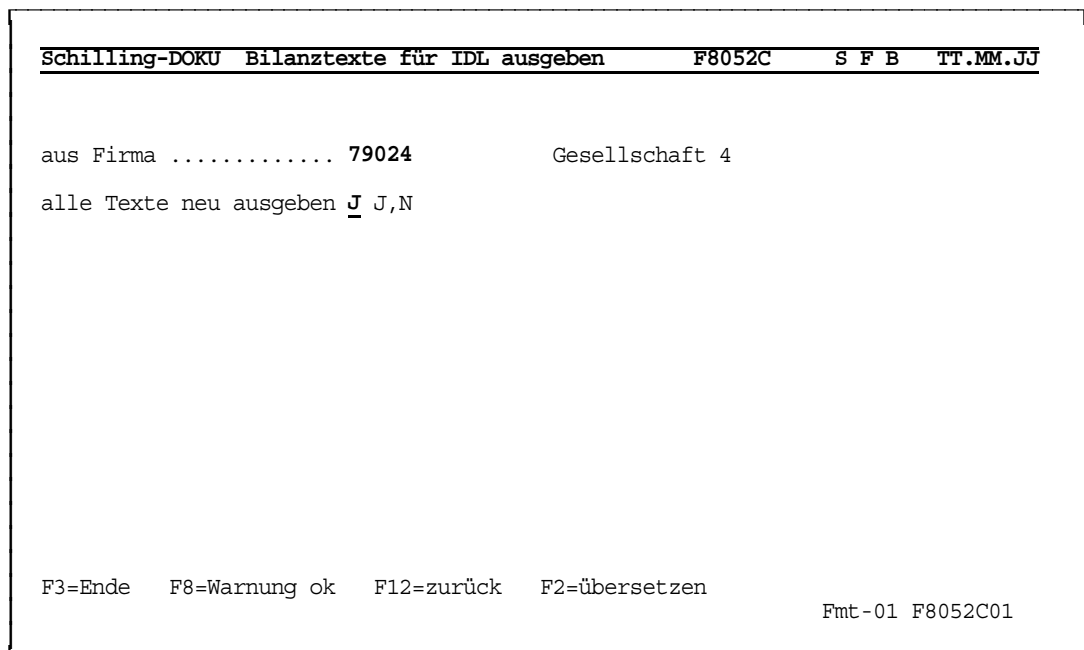

### **alle Texte neu ausgeben**

- **J** = Es werden sämtliche Texte neu ausgegeben.
- **N** = Es werden nur die Texte neu ausgegeben, die seit der letzten Ausgabe der Bilanztexte geändert bzw. neu erstellt wurden.

Anbindung IDL Konsol i di erung -F8054C Kontensalden für IDL ausgeben

### 1.3 -F8054C Kontensalden für IDL ausgeben

Mit diesem Programm werden die Kontensalden aus der Schilling Finanzbuchhaltung an die IDL-Konsolidierungssoftware übergeben.

Die übertragenen Werte der Sachkonten stellen immer kumulierte Werte per Abrufmonat in der entsprechenden Landeswährung dar. Daher muss bei der Selektion für die Schnittstellenausgabe der Bewequngsdaten immer der Kalendermonat angegeben werden. Bei der Auswertung bzw. Schnittstellenausgabe von Firmen, die mit einer echten 13. Buchungsperiode arbeiten, werden die Daten immer in die Periode ausgegeben, in die das Ende eines Kalendermonats fällt. Eine Konsolidierung kann in diesem Fall nur per Jahresende durchgeführt werden, da keine der Perioden einen Kalendermonat darstellt, die Perioden jedoch in der Summe ein Kalenderjahr ergeben.

Grundsätzlich werden in die Bewegungsdaten-Schnittstellen keine Vorzeichen ausgegeben. Anstelle der Vorzeichen wird immer ein Soll-Haben-Kennzeichen verwendet.

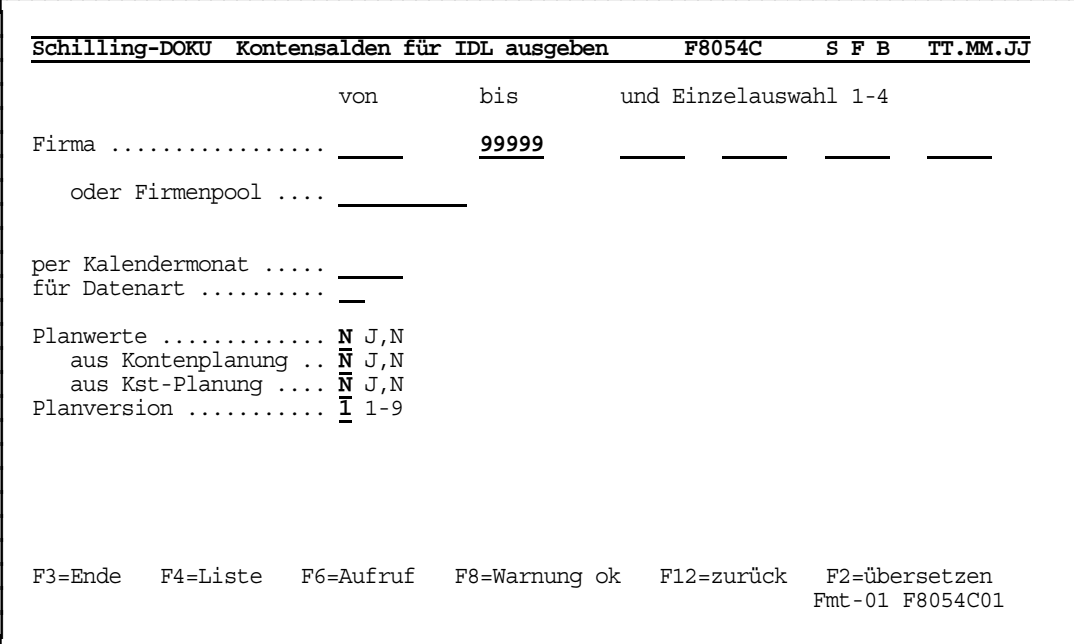

### Firma von/bis

Mit der Selektion von/bis legen Sie fest, für welche Firmen-Nummern die Kontensalden an die IDL-Konsolidierungssoftware übergeben werden sollen.

### Einzelauswahl 1 bis 4

Zusätzlich zur Selektion von/bis können Sie Einzelauswahlen treffen.

Anbindung IDL Konsol i di erung - F8054C Kontensal den für IDL ausgeben

## **oder Firmenpool**

- F4 Auswahlliste
- F6 Stamm<del>dat</del>en

Alternativ zur Erfassung der einzelnen Firmen können Sie einen Firmenpool hinterlegen. Alle Firmen des Firmenpools werden automatisch berücksichtigt. Die Anzahl der Firmen je Firmenpool ist hierbei unbegrenzt.

### **per Kalendermonat**

Geben Sie den Kalendermonat ein, für den die kumulierten Werte der Sachkonten an die IDL-Konsolidierungssoftware übergeben werden sollen.

Der Kalendermonat muss grundsätzlich angegeben werden, da die auszugebenden Firmen voneinander abweichende Wirtschaftsjahre enthalten können.

### **für Datenart**

Geben Sie die Datenart für die Ausgabe der Kontensalden an IDL ein. Durch die Ausgabe der Datenart wird gesteuert, ob es sich um Plan oder Ist-Werte handelt, die an die Konsolidierungssoftware übergeben werden sollen. Die Datenart wird von der IDL-Anwendung vorgegeben. Die von **Schilling** bereitgestellten Daten sind immer Ist-Daten.

### **Planwerte**

- **J** = Planwerte sollen an die IDL-Konsolidierungssoftware übergeben werden.
- **N** = Es werden keine Planwerte übergeben.

### **aus Kontenplanung**

- **J** = Die Planwerte werden aus der Kontenplanung übernommen.
- **N** = Die Planwerte werden nicht aus der Kontenplanung übernommen.

Anbindung IDL Konsol i di erung -F8054C Kontensal den für IDL ausgeben

### aus Kostenstellenplanung

- $J =$ Die Planwerte werden aus der Kostenstellenplanung übernommen.
- Die Planwerte werden nicht aus der Kostenstellenplanung über- $N =$ nommen.
- Hinweis: Sofern die Funktion 'Planwerte übergeben' aktiviert ist, müssen die Planwerte entweder aus der Kontenplanung und/oder aus der Kostenstellenplanung übernommen werden.

Wenn die Planwerte sowohl aus der Kontenplanung als auch aus der Kostenstellenplanung übernommen werden, erfolgt eine Addition der Werte. Daher sollten keine Überschneidungen der geplanten Konten in der Kontenplanung und in der Kostenstellenplanung auftreten.

### Planversion

Geben Sie die Nummer der Planversion (1-9) ein, die für die Übergabe der Planwerte an die IDL-Konsolidierungssoftware verwendet werden soll.

Anbi ndung I DL Konsol i di erung<sub>eosse</sub> <sub>Anl agenbewegungen für I DL ausgeben</sub>

### 1.4 **-F8056C Anlagenbewegungen für IDL ausgeben**

Mit diesem Programm werden die Anlagenbewegungen aus der **Schilling Finanzbuchhaltung** an die IDL-Konsolidierungssoftware übergeben.

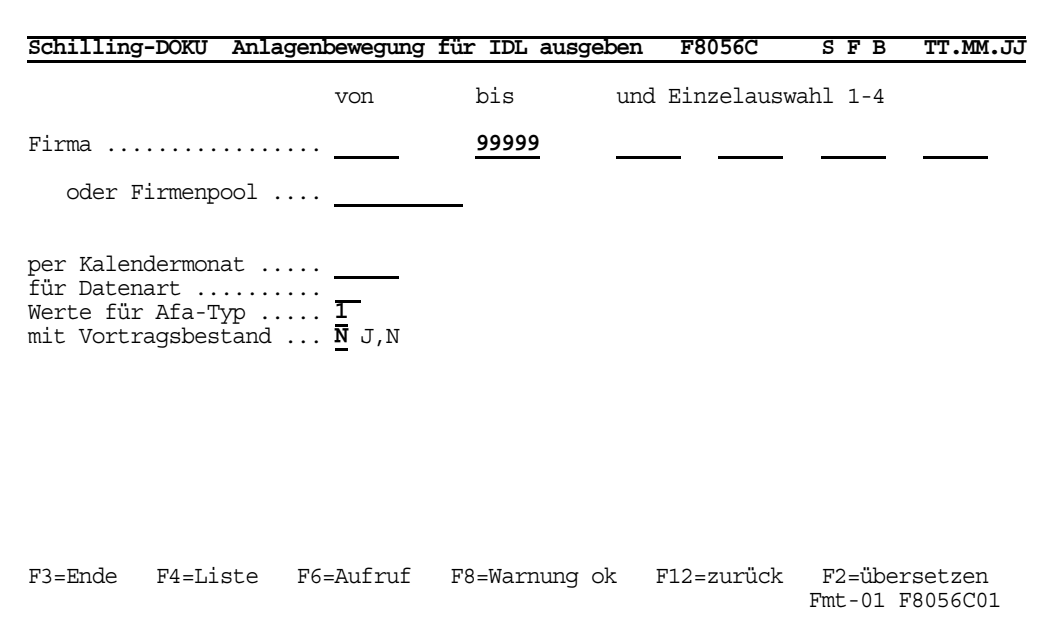

## **Firma von/bis**

Mit der Selektion von/bis legen Sie fest, für welche Firmen-Nummern die Anlagenbewegungen an die IDL-Konsolidierungssoftware übergeben werden sollen.

### **Einzelauswahl 1 bis 4**

Zusätzlich zur Selektion von/bis können Sie Einzelauswahlen treffen.

### **oder Firmenpool**

- **F4 Auswahlliste**
- F6 Stammedaten

Alternativ zur Erfassung der einzelnen Firmen besteht die Möglichkeit, einen Firmenpool zu hinterlegen. Alle Firmen des Firmenpools werden automatisch berücksichtigt. Die Anzahl der Firmen je Firmenpool ist hierbei unbegrenzt.

Anbi ndung I DL Konsol i di erung<sub>eosec</sub> <sub>Anl agenbewegungen für I DL ausgeben</sub>

### **per Kalendermonat**

Geben Sie den Kalendermonat ein, für den die kumulierten Werte der Anlagenbewegungen an die IDL-Konsolidierungssoftware übergeben werden sollen.

Der Kalendermonat muss grundsätzlich angegeben werden, da die auszugebenden Firmen voneinander abweichende Wirtschaftsjahre enthalten können.

### **für Datenart**

Geben Sie die Datenart für die Ausgabe der kumulierten Werte der Anlagenbewegungen an IDL ein. Durch die Datenart wird gesteuert, ob es sich um Plan oder Ist-Werte handelt, die an die Konsolidierungssoftware übergeben werden sollen. Die Datenart wird von der IDL-Anwendung vorgegeben. Die vom **Schilling Rechnungswesen** bereitgestellten Daten sind immer Ist-Daten.

# **Werte für Afa-Typ**

Geben Sie den entsprechenden Afa-Typ ein, für den die Anlagenbewegungen an die IDL-Konsolidierungssoftware übergeben werden sollen.

### **Mit Vortragsbestand**

- **J** = Es werden die Anlagenbewegungen mit Vortragsbestand übergeben.
- **N** = Es werden die Anlagenbewegungen ohne Vortragsbestand übergeben.

Anbindung IDL Konsol i di erung <sub>- F8062C</sub> Kostenstell enstamm IDL ausl esen

#### 1.5 **-F8062C Kostenstellenstamm IDL auslesen**

Mit diesem Programm werden die Werte aus den Kostenstellenstammdaten für die IDL-Konsolidierung ausgelesen.

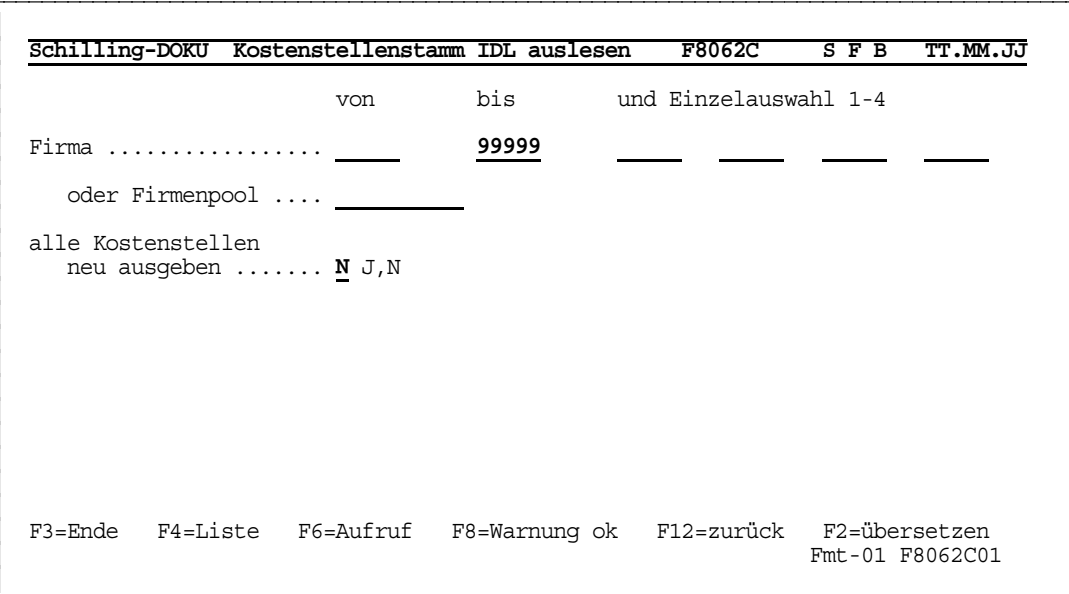

### **Firma von/bis**

Mit der Selektion von/bis legen Sie fest, für welche Firmen-Nummern die Kostenstellenstammdaten an die IDL-Konsolidierungssoftware übergeben werden sollen.

#### **Einzelauswahl 1 bis 4**

Zusätzlich zur Selektion von/bis können Sie Einzelauswahlen treffen.

#### **oder Firmenpool**

- F4 Auswahlliste
- F6 Stammedaten

Alternativ zur Erfassung der einzelnen Firmen können Sie einen Firmenpool hinterlegen. Alle Firmen des Firmenpools werden automatisch berücksichtigt. Die Anzahl der Firmen je Firmenpool ist hierbei unbegrenzt.

#### **alle Konten neu ausgeben**

- **J** = Sämtliche Konten werden neu ausgegeben.
- **N** = Es werden nur die Konten neu ausgegeben, die seit der letzten Kontenstammausgabe geändert bzw. neu erstellt wurden.

Anbi ndung I DL Konsol i di erung <sub>- F8064C</sub> kostenstell ensal den I DL ausl esen

### 1.6 **-F8064C Kostenstellensalden IDL auslesen**

Mit diesem Programm werden die Werte aus den Kostenstellensalden für die IDL-Konsolidierung ausgelesen.

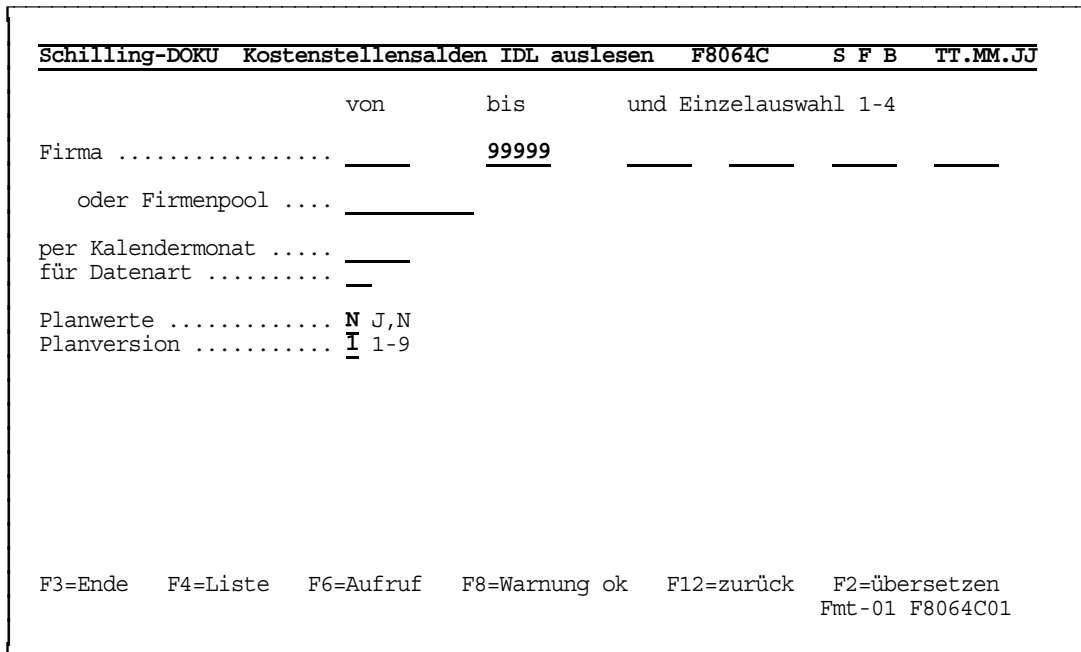

## **Firma von/bis**

Mit der Selektion von/bis legen Sie fest, für welche Firmen-Nummern die Kostenstellensalden an die IDL-Konsolidierungssoftware übergeben werden sollen.

## **Einzelauswahl 1 bis 4**

Zusätzlich zur Selektion von/bis können Sie Einzelauswahlen treffen.

### **oder Firmenpool**

- F4 Auswahlliste
- F6 Stamm<del>dat</del>en

Alternativ zur Erfassung der einzelnen Firmen können Sie einen Firmenpool hinterlegen. Alle Firmen des Firmenpools werden automatisch berücksichtigt. Die Anzahl der Firmen je Firmenpool ist hierbei unbegrenzt.

### **per Kalendermonat**

Geben Sie den Kalendermonat ein, für den die kumulierten Werte der Kostenstellen an die IDL-Konsolidierungssoftware übergeben werden sollen.

Der Kalendermonat muss grundsätzlich angegeben werden, da die auszugebenden Firmen voneinander abweichende Wirtschaftsjahre enthalten können.

Anbi ndung I DL Konsol i di erung - F8064C Kost enst el l ensal den I DL ausl esen

### **für Datenart**

Geben Sie die Datenart für die Ausgabe der Kostenstellensalden an IDL ein. Durch die Ausgabe der Datenart wird gesteuert, ob es sich um Plan oder Ist-Werte handelt, die an die Konsolidierungssoftware übergeben werden sollen. Die Datenart wird von der IDL-Anwendung vorgegeben. Die von **Schilling** bereitgestellten Daten sind immer Ist-Daten.

### **Planwerte**

- **J** = Planwerte sollen an die IDL-Konsolidierungssoftware übergeben werden.
- **N** = Es werden keine Planwerte übergeben.

### **Planversion**

Geben Sie die Nummer der Planversion (1-9) ein, die für die Übergabe der Planwerte an die IDL-Konsolidierungssoftware verwendet werden soll.

Anbindung IDL Konsol i di erung - F8060C I DL- Schnittstellen I öschen

### 1.7 **-F8060C IDL-Schnittstellen löschen**

Dieses Programm löscht die Daten der IDL-Schnittstellen.

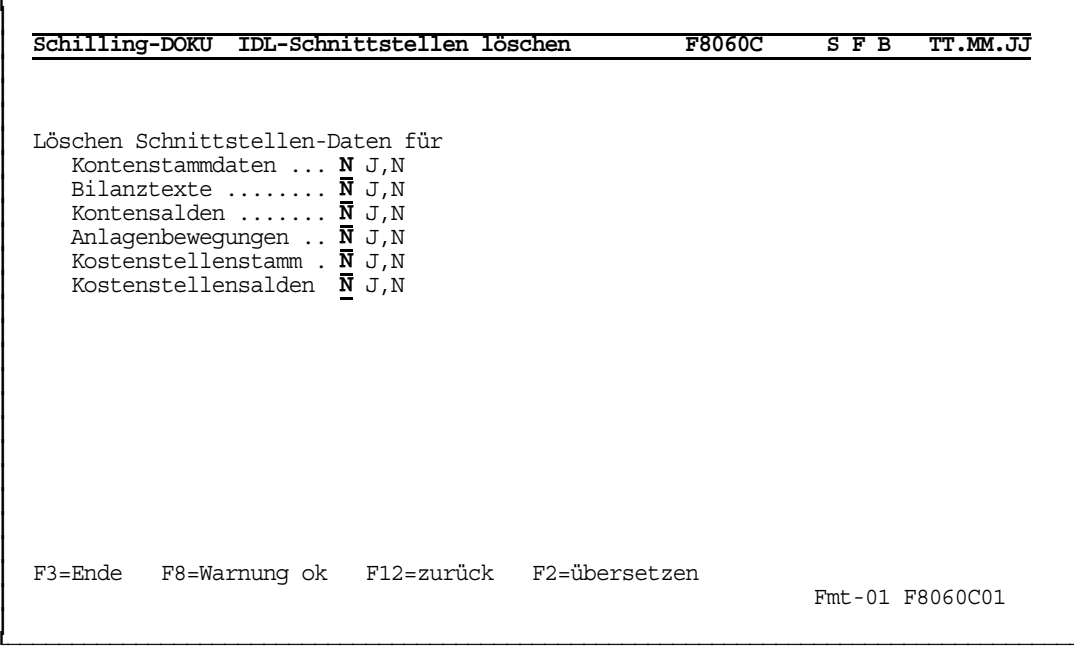

### **Kontenstammdaten**

- **J** = Die Kontenstammdaten werden gelöscht.
- **N** = Die Kontenstammdaten werden nicht gelöscht.

# **Bilanztexte**

- **J** = Die Bilanztexte werden gelöscht.
- **N** = Die Bilanztexte werden nicht gelöscht.

# **Kontensalden**

- **J** = Die Kontensalden werden gelöscht.
- **N** = Die Kontensalden werden nicht gelöscht.

## **Anlagenbewegungen**

- **J** = Die Anlagenbewegungen werden gelöscht.
- **N** = Die Anlagenbewegungen werden nicht gelöscht.

Schilling Software GmbH  $17$   $25.02.02$ 

# **Kostenstellenstamm**

- **J** = Die Kostenstellenstammdaten werden gelöscht.
- **N** = Die Kostenstellenstammdaten werden nicht gelöscht.

# **Kostenstellensalden**

- **J** = Die Kostenstellensalden werden gelöscht.
- **N** = Die Kostenstellensalden werden nicht gelöscht.